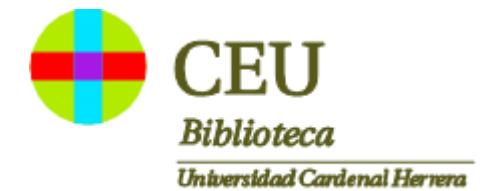

## **ACESSO A SABI**

El acceso a **SABI** está disponible a través de la **[página de la Biblioteca](https://www.uchceu.es/servicios/biblioteca-crai)** en el apartado Recursos electrónicos>Bases de datos>Ciencias sociales y jurídicas>Economía y empresa.

Hay que buscar y marcar la **Universidad CEU Cardenal Herrera,** bien desde el mapa seleccionando la Comunidad Valenciana o desde el listado de universidades y clicar en "proceder".

**Buscar por Comunidad Autónoma:** 

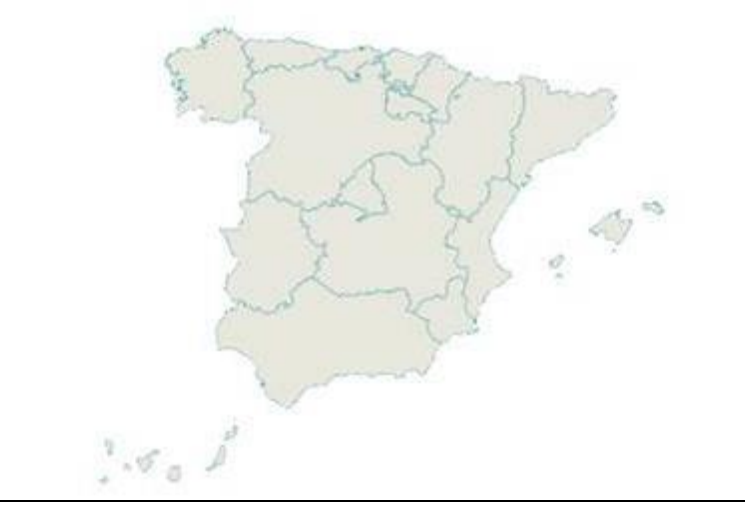

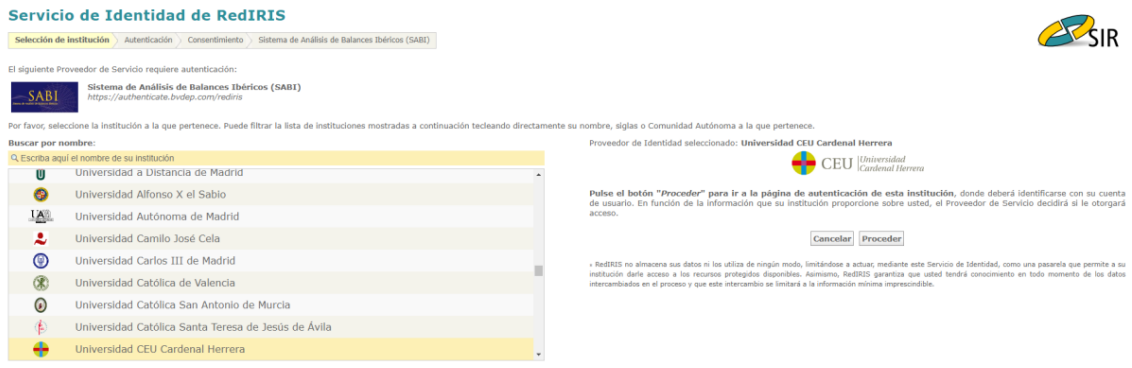

En la siguiente página hay introducir las **credenciales personales** que se utilizan para acceder al portal personal o intranet:

**Usuario: correo electrónico UCH** (usuario@uchceu.es, usuario@alumnos.uchceu.es) **Contraseña: de la intranet** 

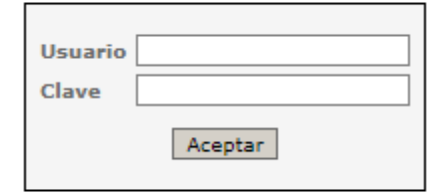